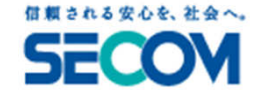

# <本体区域(メインコントローラ)での操作方法>

# 迅社する際の操作のしかた

一番最後に退出される方は、必ず以下のセット操作を行ってください。※操作を始める ※操作を始める前に、最終出入り口以外のすべての窓や扉の に、最終出入り口以外のすべての窓や扉の施錠を確認してください。

### ① 「SECOM」ボタンを押してください。 →図A

液晶画面に、次の画面が表示されます。しばらくお待ちください。" WAIT " →ステップ②へ進んでください。 →ステップ②へ進んでください。<mark>" NO. CHK POINTS, GO&CHECK " →注意を参照し</mark>てください。

② 液晶画面に、次の画面が表示されます。<br>" INSERT STICK NOW " (ICスティックを挿入 " INSERT STICK NOW " (ICスティックを挿入し抜いてください)

ICスティックをコントローラーに挿入してください。 →図B 「ピッ!」と音が鳴りましたら、取り出してください。

以上でセットになりました。決められた時間内(ブザー音「ピーピーピー……」が鳴っている間)に<br>号終出 λ りロから退出! アください 最終出入り口から退出してください。

注意: ①で " NO.CHEK POINT, GO&CHK "(セットできません)と表示された場合<br>1 ▽のボタンを畑」 警備セットできない箇所を探してください →図C

- 1. ▽のボタンを押し、警備セットできない箇所を探してください。 →図C
- 2. 該当箇所を点検し、もう一度①から操作してください。<br>- THETAL # 2.1521 2. THETAL ADVISOU " 画面表示例:" CNTC1, OFFICE EAST WINDOW <mark>"</mark>

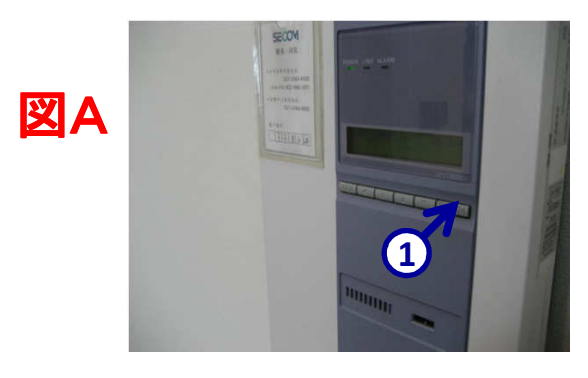

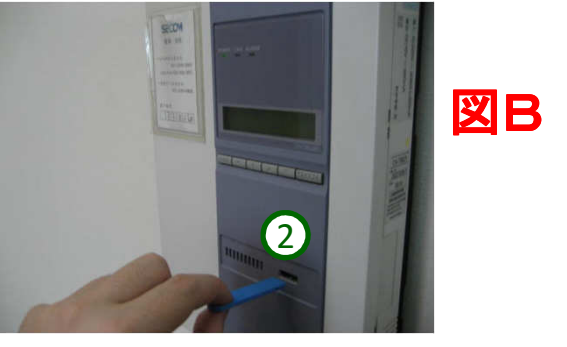

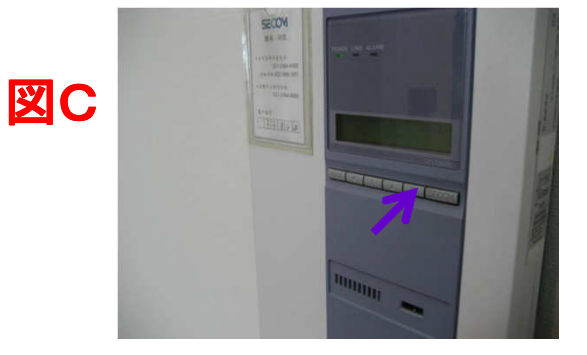

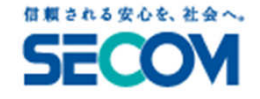

# <本体区域(メインコントローラ)での操作方法>

## 出社する際の操作のしかた

一番最初に入室される方は、必ず以下の解除操作を行ってください。※最終出入り口から入室後、決められた時間内(ブザーが鳴ってい<br>- ^思\!=過*にお*! ## る間)に操作をします。

#### ICスティックをコントローラーに挿入してください。 →図D

ピッと音が鳴りましたらICスティックを抜いてください。

以上で解除になりました。ブザーが止まります。

注意:ICスティックを操作する前に決められた時間をオーバーした場合<br>-

- 1. 「ALARM」ランプが点灯します。 1. (セコムに異常信号が送信されます) (セコムに異常信号が送信されます)
- 2. ICスティックを挿入し、抜いてください。 →図E<br>○ ITサト、+FLL = イキャキュュ、イPPF00.0F0011.1
- 3. ▽ボタンを押してください。(PRESS SECOMと表示されます)→<mark>図</mark>F紫<br>? 「SEQOM ぜん、さ押してください。」。図F号
- 3. 「SECOM」ボタンを押してください。 →図F緑
- 4. 「ALARM」ランプが消灯します。 (解除になりました)

図D

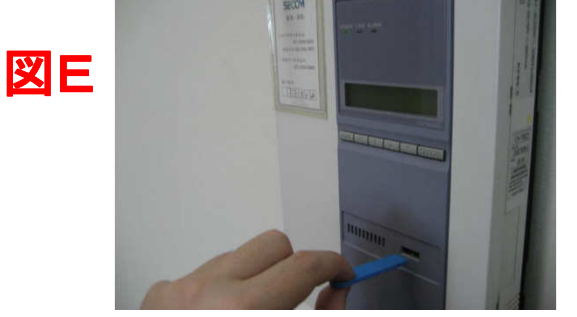

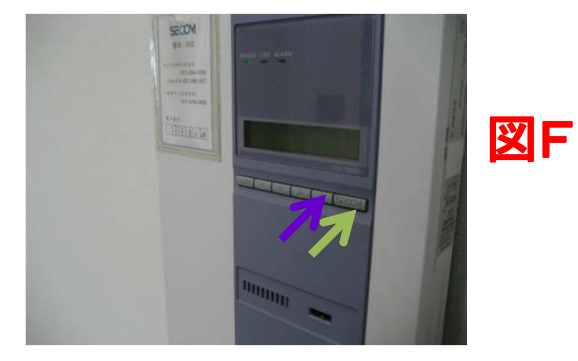